# 선택적 볼륨분해를 이용한 정적 **CAD** 모델의 함몰특징형상 수정

## 우윤환\*, 강상[욱](#page-0-0)\*\*

## Editing Depression Features in Static CAD Models Using Selective Volume Decomposition

Yoonhwan Woo\* and Sang Wook Kang\*\*

#### **ABSTRACT**

Static CAD models are the CAD models that do not have feature information and modeling history. These static models are generated by translating CAD models in a specific CAD system into neutral formats such as STEP and IGES. When a CAD model is translated into a neutral format, its precious feature information such as feature parameters and modeling history is lost. Once the feature information is lost, the advantage of feature based modeling is not valid any longer, and modification for the model is purely dependent on geometric and topological manipulations. However, the capabilities of the existing methods to modify static CAD models are limited. Direct modification methods such as tweaking can only handle the modifications hat do not involve topological changes. There was also an approach to modify static CAD model by using volume decomposition. However, this approach was also limited to modifications of protrusion features. To address his problem, we extend the volume decomposition approach to handle not only protrusion features but also depression features in a static CAD model. This method first generates the model that contains the volume of depression feature using the bounding box of a static CAD model The difiference between the model and the bounding box is selectively decomposed into so called the feature volume and the base volume. A modification of depression feature is achieved by manipulating the feature volume of the static CAD model.

*Key words* : Feature modification, Local modification, Static CAD model, Volume decomposition

#### **1**. 론

제품개발에 필요한 시간과 비용을 절감하기 위한 제조업계의 수요를 반영하듯 C3PE<sup>[1]</sup>(CAD, CAM, CAE, PDM, and ERP) 통합에 대한 연구와 개발이 활발히 진행되어왔다. 하지만 통합에 필요한 시스템 들간의 서로 다른 데이터 구조로 야기되는 호환성 (interoperability) 문제들로 인해 아직도 많은 비용과 시간이 소요되고 있는 실정이다. 이러한 이종 시스템 간의 호환성 문제를 해결하기 위한 방법의 하나로 STEP이나 IGES와 같은 중립모델로 변환하는 방법이 있다. 하지만 중립모델로 변환하는 단계에서 설계자 의 설계의도나 특징형상정보 등은 사라지고 오직 모 델의 기하학적, 위상학적 정보만이 존재하게 된다. 러한 기하학적, 위상학적 정보만 존재하고 모델의 생 성과 관련된 특징형상정보, 파라미터 및 생성 히스토 리가 존재하지 않는 모델을 정적 캐드 모델(static CAD model)이라 한다.

정적 캐드 모델의 가장 단점은 특정 특징형상 기반 시스템에서 동적으로 손쉽게 행할 수 있는 간단 수정작업이 정적 캐드 모델에서는 상당히 어렵다 는 것이다. 물론 정적 캐드 모델의 경우에도 상용 시 스템이 제공하는 다양한 모델링 작업이 가능하나, 는 주로 새로운 형상을 생성하는 추가적인 작업의 경 우에만 유용한 경우가 대부분이며 정적 모델에 이미 존재하는 형상에 대한 수정의 경우에는 작업이 불가 능하거나, 가능한 경우도 시간이 많이 소요되고, 수정

<sup>\*</sup>교신저자, 정회원, 한성대학교 기계시스템공학과

<span id="page-0-0"></span><sup>\*\*</sup>한성대학교 기계시스템공학과

<sup>-</sup> 논문투고일; 2010. 12. 08

<sup>-</sup> 논문수정일: 2011. 04. 14

<sup>-</sup> 심사완료일 : 2011. 04. 14

자체도 특징형상의 단위가 아닌 면이나 모서리와 은 개별 형상의 수정만 가능한 경우가 대부분이다며. 이러한 정적 모델의 단점을 해결하는 방법은 크게 두 가지이다. 첫 번째는 모델 변환 시 특징형상 및 파 라미터 정보도 같이 포함하는 방법이다. 이 방법의 기 반조성을 위해 STEP과 관련된 ISO 위원회는 생성 히 스토리 특징형상(construction history feature)이라는 개념을 도입한 2차 개정안을 마련하고 이를 통하여 CAD 모델 생성과 관련된 설계 정보를 수용할 는 표준을 마련하고 있다며, 이와 더불어 모델 변환 특정 시스템의 특징형상 정보와 생성 히스토리를 매크로로 기록하고 매크로를 다른 시스템의 매크 로로 전환한 이를 실행하여 모델을 새로 생성하는 방법도 제안되었으나, 방법의 특성상 성공률에 있어 서 아직도 제한적이다<sup>[54]</sup>.

번째는 정적 모델에 직접 적용할 있는 형상 모델링 방법이다. 앞서 기술했듯이, 특징형상과 모델 생성 히스토리에 대한 정보가 상실된 정적 모델에서 이상 특징형상에 기반한 모델의 수정은 불가능 하다. 이에 따라 정적 모델에 대한 수정은 면과 모서 리와 같은 독립 개체의 형상에 대한 직접적인 수정만 가능하게 된다. 이러한 직접 수정의 대표적인 방법으 로 트위킹(tweaking) 방법이 있다<sup>!</sup>). 트위킹은 면에 부 속된 곡면을 다른 곡면으로 바꾸어 주는 방법으로, 롭게 바뀐 곡면과 이와 접한 면들의 곡면들과의 교차 커브(intersection curve)를 계산하고 이를 이용하여 새 로운 모서리를 생성하여 모델을 수정하는 방법이다. 하지만 방법은 수정에 관련된 면들의 토폴로지가 변하지 않는 조건하에서만 가능하다는 한계가 있다.

트위킹을 이용하여 Fig. 1(a)에 있는 정적 모델의 보스 특징형상을 수정하는 경우를 예를 들면, 설계자 가 보스 특징형상을 x축 방향으로 일정거리를 이동하 여 Fig. 1(b)에 있는 모델로 수정하는 것은 가능하다. 이는 보스의 각 면을 이루고 있는 곡면과 모서리의 곡 선의 수학적 표현식만 바뀌었을 전체 모델의 토폴 로지 변화는 없기 때문이다. 하지만 트위킹 방법을 용하더라도 설계자가 보스 특징형상을 Fig. 1(c) 이 수성할 수는 없다. 이는 수정으로 인한 모델의 변 환이 곡면의 수학적 표현식뿐만 아니라, 전체 모델의 토폴로지 변경까지 초래하기 때문이다.

트위킹 외에 정적 캐드 모델을 수정하는 방법으로 선택적 볼륨분해를 이용한 방법이 있다®?. 이 방법은 수정하고자 하는 부분의 볼륨을 전체 모델로부터 분 리하고, 분리된 볼륨을 이용하여 원하는 수정작업을 실행한 후 어를 다시 불리안 합(boolean union)을 이 용하여 모델을 수정하는 방법이다. 방법을 이용하 면 Fig. 1(c)와 같은 토폴로지 변경이 수반되는 정적 캐드 모델의 수정도 가능하다. Fig. 2에 나타난 것과 같이 볼륨분해를 이용하여 정적 캐드 모델을 2개의 류으로 분리한 후, 분리된 볼륨을 이동시키고, 이를 다. 불리안 합으로 합쳐 최종 형상을 만든 경우이다. 하지만, 이 볼륨분해를 이용한 수정이 돌출 특징형상 (protrusion features)에만 국한되어 홀이나 포켓과 은 함몰 특징형상(depression features)에는 적용이 불 가능하였다.

이에 논문에서는 기존의 상용 캐드 시스템에서 제공하는 모델링 방법으로는 수정이 어렵거나, 많은 시간이 소요되는 복잡한 단계를 거쳐야만 가능한 특징형상의 수정을 보다 쉽고 직관적인 방법으로 수행할 수 있는 방법을 제시하고자 한다. 이 방법은 앞서 언급한 선택적 볼륨분해방법을 확장하여 정적 캐드 모델에 존재하는 함몰 특징형상을 면과 같은 개 별 형상이 아닌 특징형상 단위로 수정할 수 있는 방법 이다.

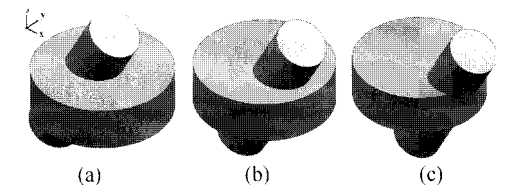

**Fig. 1.** An example of modification of static CAD model using the tweaking method; (a) a static model, (b) the boss is translated within the cylindrical base by tweaking, (c) boss is translated out of the cylindrical base and tweaking fails.

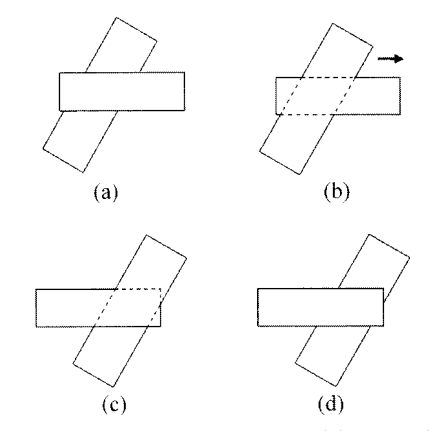

**Fig. 2.** Editing a feature in a static model; (a) model, (b) feature separation by volume decomposition, (c) the separated feature moved, (d) editing completed.

### **2.** 선택적 볼륨분해

본 연구에서 기반이 되는 기술은 볼륨분해 방법이 . 복잡한 솔리드 모델을 여러 개의 단순한 볼륨으로 분해하는 방법에 관한 연구는 다양하게 진행되어 왔 다이러한 연구는 대부분 절삭가공 특징형상 (machining features) 인식 분야에서 많이 이루어 졌으 며, 최근 들어 다양한 분야에서도 활용되고 있다<sup>[12-14</sup>] 셀을 기반으로 대표적 방법으로 최대 볼륨 분해방법(maximal volume decomposition)이 있다<sup>[8,9]</sup>. 방법은 하나의 복잡한 솔리드 모델을 최대 볼륨이 불리는 여러 개의 단순한 볼륨으로 분해한다. 최대 볼륨은 솔리드 모델의 부분집합으로 오목한 모서 리(concave edge)를 가지지 않으면서 다른 볼륨에 포 함되지 않는 가장 볼륨이다. 여기서 오목한 모서리 란 해당 모서리를 공유하는 두 면의 접선배터의 모 델 내부 쪽으로의 각도가 180°를 초과하는 모서리를 말한다. Fig. 3은 최대 볼륨분해의 한 예를 보여주고 있다.

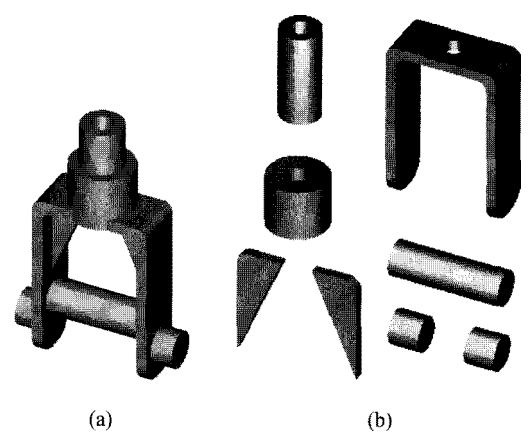

**Fig. 3.** Example of maximal volume decomposition; (a) a solid model, (b) maximal volumes of the solid model.

최대 볼륨을 생성하는 방법에 대하여 간략히 설명 하면, 먼저 복잡한 솔리드모델을 최대 볼륨으로 분해 하기 위해, 솔리드 모델상의 오목한 모서리를 검색한 . 오목한 모서리들이 검색되면, 이를 공유하고 있는 면들을 찾고 이들 면들을 확장한 후, 확장된 면들을 원래의 솔리드 모델과 교차시켜 비다양체 모델로 변 환한다. 이 비다양체 모델로부터 셀들을 생성하고, 생 성된 셀들을 위의 최대 볼륨의 조건에 맞게 셀들을 합하여 솔리드 모델을 분해한다.

Fig. 4는 최대 볼륨분해의 방법을 보여주는 한 예이 . Fig. 4(a)에서 회색으로 표시된 면들은 오목한 모서리들을 공유하고 있는 면들이다. Fig. 4(b)  $\mathrm{Fig.}$  4(c)는 이들 면들을 확장한 후 원래의 솔리드 모 델과 교차시켜 비다양체 모델을 만들고 이로부터 생 성된 9개의 셀들을 보여주고 있다. 이렇게 생성된 *들을* 병합하여 3개의 최대 볼륨으로 생성한 것이 Fig. 4(d) 나타난 *볼륨들이다.* Fig. 4(d)에서 좌측 상단의 최대 볼륨은 A-B-C-E-F, 우측 상단의 최대 볼륨은 B-C-D-E-F-G-H-I, 하단의 최대 볼륨은 C-F-G-1-I을 병합하여 생성되었다. 최대 볼륨분해에 대한 보 다 자세한 설명은 참고문헌 <sup>[74]</sup>을 참고하기 바란다.

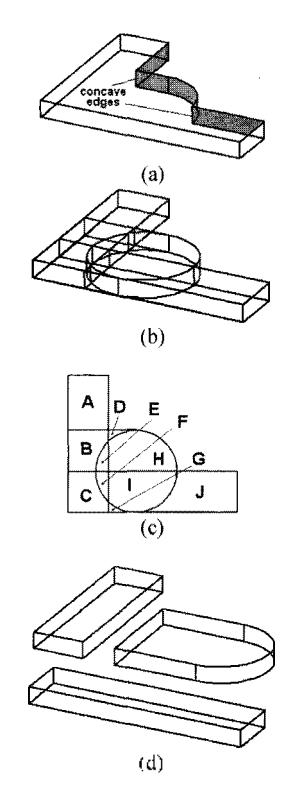

**Fig. 4.** An example of maximal volume decomposition.

최대 볼륨분해가 전체 솔리드 모델의 오목한 모서 리를 찾고' 모서리들을 가지고 있는 면들을 모두 확장하여 셀을 만들고 이로부터 볼륨을 생성하는 데 반해, 선택적 볼륨분해는 사용자가 선택한 면과 오목 한 모서리를 통하여 연결된 면만을 확장하여 셀을 만 들고 셀들을 병합하여 사용자가 선택한 면이 포함 되어 있는 부분만을 분리하는 방법이다!^^!.

Fig. 5는 선택적 볼륨분해를 이용하여 설계자가 회 색으로 표시되어 있는 면(I이 포함된 돌출 특징형상

을 분리하는 예를 보여주고 있다. 이 경우 최대볼륨분 해와는 달리 설계자가 면fl을 선택하면 fl이 소유하고. 있는 오목한 모서리들을 검색하고 이 오목한 모서리 들을 공유하는 다른 면들을 찾아 면들을 확장, 차시켜 셀을 생성하게 된다. 이러한 일련의 작업들은 자동으로 실행된다. Fig. 5(a)의 경우에는 fl과 오목한 모서리를 공유하고 있는 12가 11과 함께 확장, 교차되 어 Fig. 5(b)와 Fig. 5(c)에 나타난 것과 같이 5개의 셀들이 생성된 것을 볼 수 있다. 이렇게 생성된 셀 들을 병합하여 원래의 모델을 Fig. 5(d)에 나타난 것과 같이 2개의 볼륨으로 분해할 수 있다. VI은 셀 A-B-C-D를, V2는 샐 C-D-E를 각각 병합함으 로써 생성된다.

선택적 볼륨 분해로 생성된 볼륨 설계자가 분리 하고자 했던, 선택된 면을 포함하는 볼륨을 피쳐볼 (feature volume), 그렇지 않은 볼륨을 베이스볼륨 (base volume)으로 정의한다. 즉, Fig. 5(c)에서 VI은 베이스볼륨, V2는 피쳐볼륨이다. 이와 같은 선택적 볼 륨분해를 이용함으로써 셀의 개수를 줄여 볼륨분해의 성능을 향상시킬 수 있으며, 설계자가 선택한 면의 정 보를 이용하여 필요한 부분만 분리할 있다는 장점 있다. 선택적 볼륨분해에 대한 보다 자세한 설명은 참고문헌16.7 참고하기 바란다.

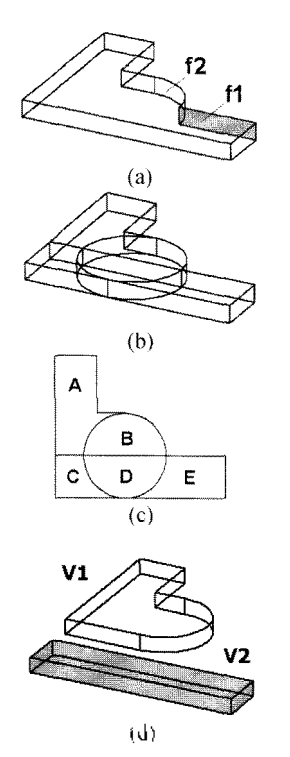

**Fig.** 5. An example of selective volume decomposition.

## **3.** 선택적 볼륨분해에 의한 정적모델의 함몰특징형상 수정

이전의 연구에서 선택적 볼륨분해에 의한 정적 드모델의 수정은 돌출 특징형상에만 국한되었다<sup>께</sup> 함 몰 특징형상은 돌출 특징형상과 달리 해당 모델을 분 해하여도 함몰 특징형상에 해당되는 피쳐 볼륨을 생 성할 수가 없다. 예를 들어, Fig. 6(a)에 있는 모델의 경우 함몰 특징형상인 슬롯의 면들을 선택한 모델 을 볼륨분해 했을 경우 얻을 수 있는 서브볼륨은 Fig. 6(b) 나타난 바와 같다. 하지만 서브볼륨 모두 모델에서 제거되어야 슬롯의 실제 볼륨이 아니기 때문에 볼륨들을 이용하여도 슬롯에 대한 수정을 수가 없다.

이에 연구에서는 정적 캐드 모델에 있는 함몰 특징형상의 실제 볼륨을 생성하고 이를 수정에 사용 하기 위해, 바운딩 박스(bounding box)를 이용하는 방 법을 고안하였다.

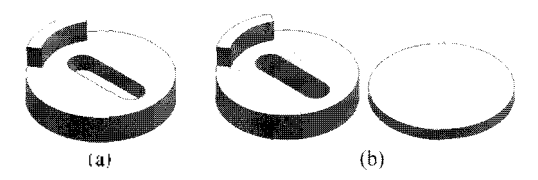

Fig. 6. Application of selective volume decomposition to a depression feature; (a) solid model with a slot, (b) two subvolumes generated by selective volume decomposition.

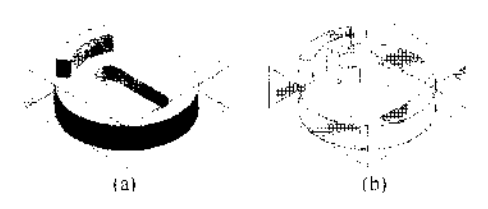

**Fig.** 7. (a) The bounding box of the static solid model, (b) difference between the bounding box and the solid model.

솔리드 모델의 바운딩 박스란 해당 솔리드 모델의 모든 점을 포함하는 최소 크기의 육면체이다. Fig. 7(a)는 Fig. 6에 있는 솔리드 모델의 바운딩 박스이다. 함몰 특징형상은 해당 볼륨을 불리안 차를 이용하여 모델로부터 빼주는 방법으로 생성되었기 때문에 형상에 해당되는 볼륨은 모델에는 존재하지 않는 다. 하지만, 바운딩 박스에서 모델을 불리안 차 작업

한국CAD/CAM학회 논문접 세16 권 쟤3 호 2011년 6월

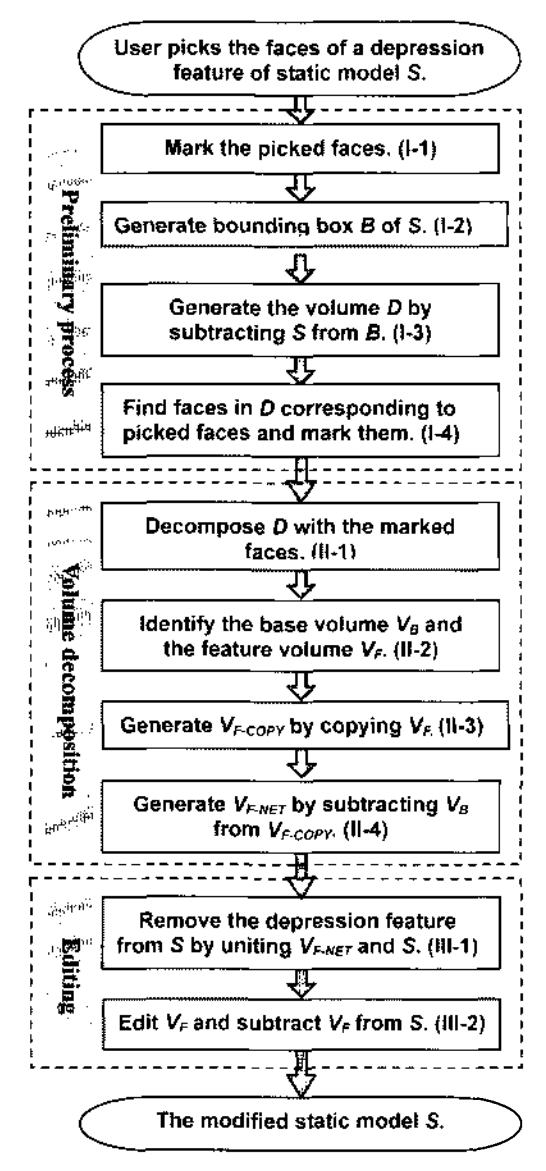

**Fig. 8.** Process of editing a depression feature in a static CAD using selective volume decomposition.

을 수행한 결과모델에는 Fig. 7(b)에 나타난 바와 같 함몰 특징형상에 해당되는 볼륨이 나타나게 된다. 볼륨에 이전 연구에서 제시되었던 선택적 볼륨분 해를 이용한 돌출 특징형상의 수정과 유사한 방법을 적용하여 정적 캐드 모델의 형상을 수정하는 방법을 개발하였다.

방법을 적용할 있는 경우는 선택적 볼륨분해 로 생성된 함몰특징형상의 볼륨이 수정하고자 하는 특징형상의 고유특성을 반영할 있는 경우, 함몰 특징형상이 다른 돌출특징형상 등에 의해 영향을

한국CAD/CAM학회 논문집 쟤16권 제3호 2011년 6월

않는 경우에 국한됨을 밝혀둔다. 선택적 볼륨분해 를 이용한 함몰 특징형상의 수정 방법은 Fig. 8에 나 타난 바와 같이 크게 3단계로 수행된다.

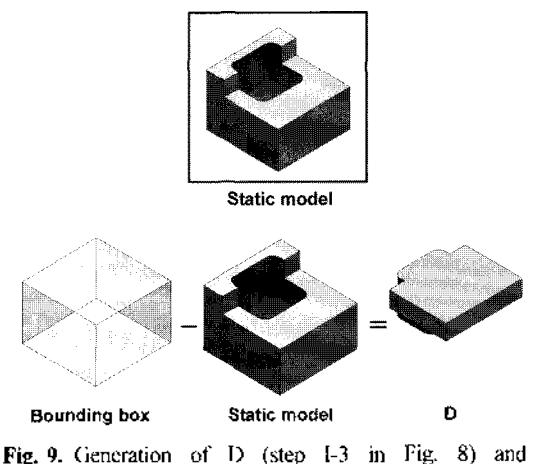

identification of faces of feature volume in D (step  $1-4$  in Fig. 8).

번째 단계는 함몰 특징형상의 수정을 위한 준비 단계로서 먼저 사용자가 수정 하고자 하는 특징형상의 면을 선택하게 된다(Fig. 9 참고). 면들이 선택되면 를 마크하고 해당 정적 캐드 모델의 바운딩 박스를 생 성한다. 생성된 바운딩 박스에서 정적 모델의 불리안 차(boolean subtraction)를 수행하여 새로운 볼륨 D를 생성한다. 볼륨 D에서 사용자가 정적 모델에서 선택 한 면과 접촉하면서 형상이 동일한 면을 찾아내고 이 면들을 마크한다.

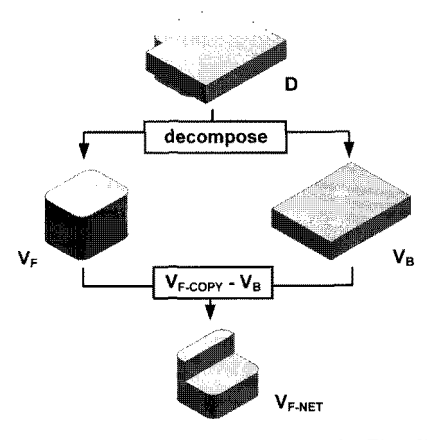

**Fig. 10.** Decomposition of D (step II-<sup>1</sup> in Fig. 8) and Generation of  $V_1$ ,  $V_B$  (step H-2 in Fig. 8), and  $V_{F\text{-NET}}$  (step II-4 in Fig. 8).

번째는 볼륨분해 단계이다. 단계에서는 선택 적 볼륨분해를 이용하여 볼륨 D를 피쳐볼륨과 베이스 볼륨으로 분해하게 된다. 여기서 선택적 볼륨분해에 사용되는 면들은 이전 단계에서 볼륨 D에 마크된 면 , 그리고 면들과 오목한 모서리를 공유하는 면들 이 사용된다. Fig. 9에 있는 볼륨 D는 선택적 볼륨분 해를 통해 Fig. 10에 나타난 바와 같이 피쳐 볼륨 Vr 와 베이스 볼륨 VL로 분해된다.

여기서 가지 중요한 점은 함몰 특징형상은 돌출 특징형상과 달리 수정하고자 하는 형상을 미리 모델 에서 제거하여야 한다는 점이다. 돌출 특징형상은 륨분해를 통한 피쳐볼륨의 분리가 해당 돌출 특징형 상을 모델로부터 제거하는 효과가 있지만 함몰 특징 형상은 그렇지 않다. 따라서 함몰 특징형상을 모델로 부터 제거하기 사용할 볼륨 V<sub>E[NET](VF.NET)</sub>을 생성한다. V<sub>ENET</sub> 은 Vr의 복사본인 V<sub>ECOPY</sub>에서 V<sub>B</sub>를 빼 준 결과물로 서 해당 함몰 특징형상이 모델에서 차지하고 있는 최 소한의 부피에 해당된다.

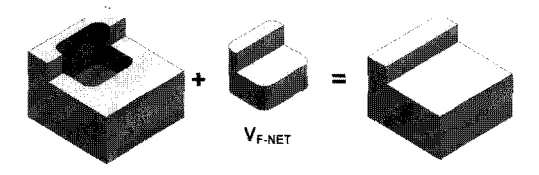

**Fig. 11.** Removal of depression features using  $V_{\text{EXE}}$  (step m-1 in Fig. 8).

번째 단계에서는 선택된 함몰 특징형상의 실질 적인 수정이 이루어진다. 먼저 단계에서 생성된 V<sub>roun</sub>를 원래 모델과 합쳐서 수정할 함몰 특징형상을 제거한다(Fig. 11 참고). 선택적 볼륨분해로 D로부터 분리된 피쳐볼륨 V 는 원 모델과는 완전히 독립된 별 도의 볼륨이기 때문에 트위킹 방법처럼 수정으로 기될 수 있는 토폴로지의 변화를 고려할 필요가 없다. 이러한 점이 사용자로 하여금 보다 자유로운 수정 업을 가능하게 있다. 사용하는 모델러의 기능에 따라 다소 차이가 있겠지만, 피쳐볼륨 Vr에 적용할 수 있는 수정방법으로는 선이동(translation), 회전 (rotation), 형상변환(geometry change), 스케일링 (scaling), 삭제 (deletion) 등을 있다(Fig. 12 참고). 이러한 방법으로 수정된 피쳐볼륨을 모델 로부터 빼주어 (boolean subtraction) 최종 수정 모델 완성한다. Fig. 13 피쳐볼륨 硏를 직선 이동 (translation)시킨 후, 이를 원 모델에서 빼주어 최종 수정을 완성한 경우를 보여주고 있다.

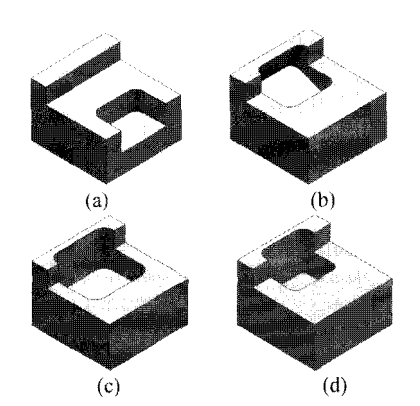

**Fig. 12.** Some possible examples of editing pocket feature in Fig. 8; (a) translation, (b) rotation, (c) scaling, (d) tapering.

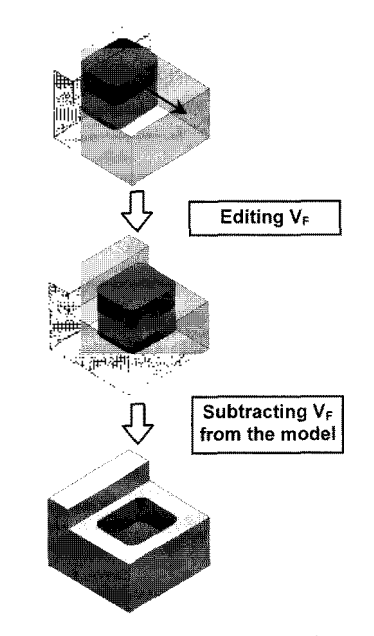

**Fig. 13.** Generation of modified model by editing and subtracting  $V_{\text{FNFT}}$  $V_{\text{FNFT}}$  from the model (step III-2 in Fig. 8).

#### **4.** 구현

논문에서 제시된 방법들을 윈도우 PC플랫폼상 에서 AC1S형상 모델링 커널을 이용하여 구현하고 스트하였다. 현재 구현된 시스템은 ACIS에서 제공하 는 scheme 을 기반으로 구현하였으며 Scheme은 LISP를 기반으로 한 공개언어로 텍스트 명령어를 이 용하여 작업을 수행한다. Fig. 14는 구현된 시스템을

한국CAD/CAM학회 논문집 제16 권 제3호 2014년 6월

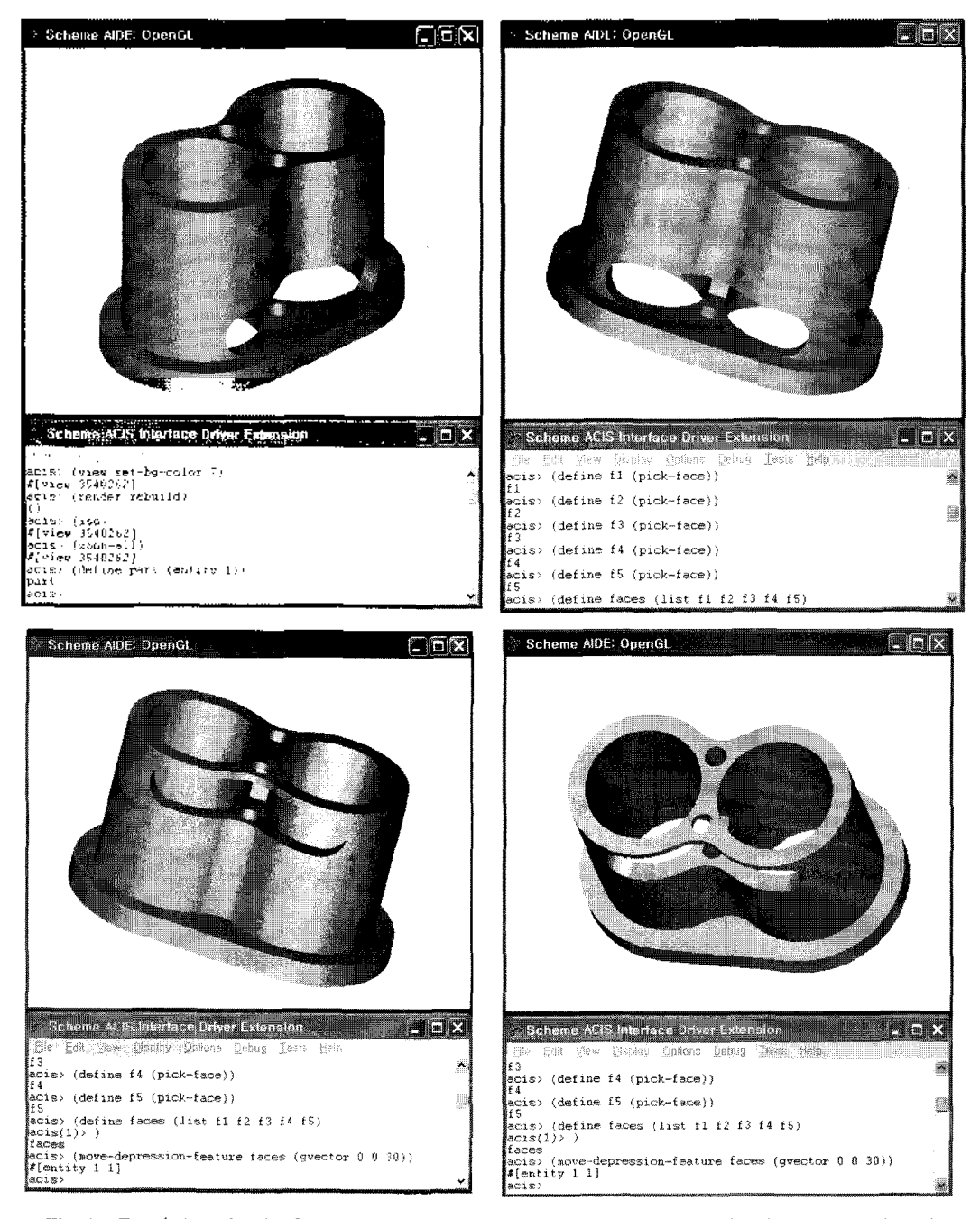

**Fig. 14.** Translation of a slot feature shown in the system implemented on PC with ACIS modeling kernel.

이용하여 정적모델에 있는 슬롯 특징형상을 수정하는 작업을 보여주고 있다. Fig. 15는 이 모델의 수정이 내부적으로 진행되는 순서를 단계별로 나타낸 그림 이다.

현재 구현된 시스템에서는 수정할 특징형상의 면들 을 선택한 후, 수정하고자 하는 특징형상이 돌출형상

인지 함몰형상인지에 따라 사용자가 적절한 명령어를 입력하고 수행하는 방식을 채택하였다. 향후에는 택된 면들과 모서리를 그래프로 표현하고 이를 패턴 매칭 방법을 이용하여 사용자의 입력 없이 자동으로 인식하는 기능을 추가할 계획이다. Fig. 16은 본 방법 의해 수정된 정적 캐드 모델의 많은 예를 보여

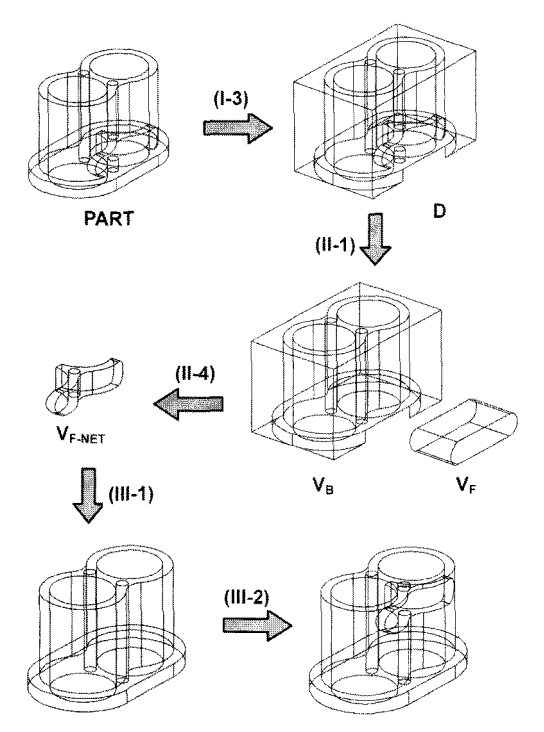

**Fig. 15.** The steps for modification of the slot feature in Fig. 14 (The numbers in the parenthesis are the step numbers in Fig. 8).

주고 있다. 모델들은 모두 트위킹과 같은 기존의 직접 모델링 방법으로는 수정이 불가능 하였으나, 논문에서 제시된 선택적 볼륨분해 방법을 이용하여 성공적으로 수정할 수 있었다.

#### 5. 결 룐

논문에서는 선택적 볼륨 분해 방법을 이용하여 IGES나 STEP과 같은 정적 캐드 모델을 수정하는 방 법을 제시하였다. 정적 케트 모델 중에 특히 함몰 똑 징형상의 수정에 대한 방법을 제시하였으며, 정적 드 모델에 존재하지 않는 함몰 특징형성의 볼륨을 바 운딩 박스를 이용하여 생성하고 이를 선택적 볼륨 해하는 방법을 제시하였다.

제시된 방법은 트위킹과 같은 기존의 부분 수정 법이 처리할 수 없었던 토폴로지 변화가 수반되는 수 정을 가능하게 하였으며 특히 돌출 특징형상만 적용 할 수 있었던 선택적 볼륨분해 방법을 함몰 특징형상 에도 적용할 수 있는 보다 완전한 방법이다. 다만, 이 관련 논문에서도 언급한 바와 같이 오목한 모서리 포함한 면을 확장하는 방법의 특성상 필렛과 같이 모서리를 블렌딩으로 처리한 특징형상에는 방법을 직접 적용할 수 없기 때문에, 사전 작업으로 필렛 등 을 제거하는 작업이 필요할 수 있다. 필렛 제거와 관 련된 분야의 연구에도 많은 발전이 있어 실제 적용에 는 큰 어려움이 없을 것으로 판단된다<sup>마련</sup>.

이와 더불어, B-spline과 같은 자유곡면은 곡면의 확장 방법이 유일하지 않고, 또한 확장결과도 본래 유곡면의 기능적 특성 (functional characteristics) 지하고 있다고 보기 어렵기 때문에 평면, 원통면, 추면, 토러스(torus) 같은 해석적 곡면을 가진 모델 볼륨 분해할 있다는 점을 밝혀둔다. 이와 더불 여 현재의 방법은 수정하고자 하는 함몰특징 형상 안 돌출특징형상이 포함되어 있는 경우에는 피쳐볼륨 함몰특징형상의 확장된 형상을 완전히 표현할 없다는 한계가 있다. 이는 바운딩 박스에 나티난 함몰 특징형상의 볼륨이 돌출특징형상의 볼륨으로 인하여 부분적으로만 표현되기 때문이다.

향후 관련 계획으로., 보다 많은 모델을 테스트하여 구현된 시스템의 강건성을 향상할 계획이며, 방법 발전시켜 앞서 언급한 돌출 특징형상과 함몰 특징 형상이 서로 복합되어 있는 경우의 수정에 대한 연구 진행할 계획이다.

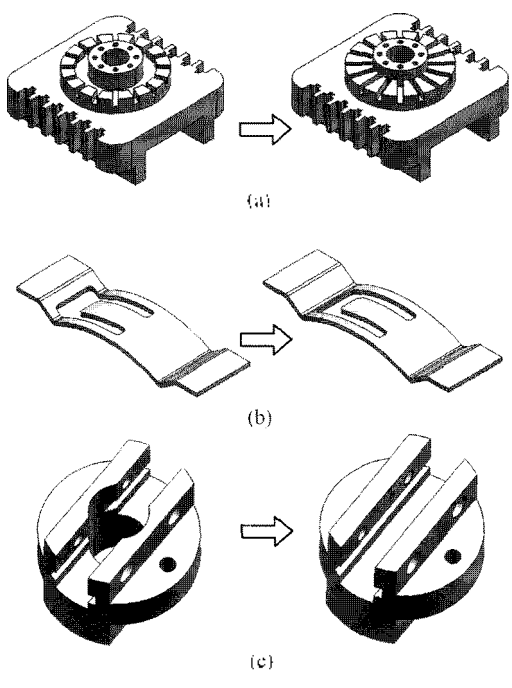

**Fig. 16.** Examples of editing features in static CAD models; (a) deletion of a ring-shaped feature, (b) translation of trimmed feature, (c) deletion of a hole feature.

한국CAD/CAM학회 논문집 제16권 제3호 2011년 6월

### 감사의 글

본 연구는 한성대학교 교내연구비 지원과제로 수행 되었음.

### 참고문헌

- 1. Yang, J., Han, S, Cho, J., Kim, B. and Lee, H. Y., "An XML-based Macro Data Representation for a Parametric CAD Model Exchange", Computer-*Aided Design and Applications, Vol. 1, No. 1-4, pp.* 153-162, 2004.
- 2. Pratt, M. J. *et al.,* "Towards Standardized Exchange of Parameterized Feature-based CAD Models.", Com*puter Aided Design,* Vol. 37, No. 12, pp. 1251-1265, 2005.
- 3. 문두환, 한순흥, '매크로 파라메트릭 방법론을 이용 한 CAD모델의 교환", 한국CAD/CAM학회 논문집, 제6권, 제4호, pp. 254-262, 2001.
- 4. 문두환, 김병철, 한순홍, "피처트리와 매크로파일을 이용하는 하이브리드 파라메트릭 번역기", 한국 CAD/CAM학회 논문집, 제7권, 제4호, pp. 240-247, 2002.
- 5. ACIS 3D Modeling Kernel Online Help, Spatial Corp, <http://www.spatial.com>. Corp, http://www.spatial.com.<br>4. 오오히 - 야크이 해커에 이조하지 아느 솔리드
- 델의 수정", 한국 CAD/CAM학회 논문집, 제13권, 제2호, pp. 131-138, 2008.
- 7. Woo, Y., "Fast Cell-based Decomposition and Applications to Solid Modeling", Computer Aided Design, Vol. 35, No. 11, pp. 969-977, 2003.
- 8. Sakuri, H. and Dave, P., ''Volume Decomposition and Feature Recognition, Part II: Curved Objects", *Computer Aided Design,* Vbl. 28, No. 6/7, pp. 519- 537, 1996.

9. Woo, Y. and Sakurai, H., ''Recognition of Maximal Features by Volume Decomposition", *Computer Aided Design,* Vol. 34, No. 3, pp. 195-207, 2002.

- 10. Shah, J., Shen, Y. and Shirur, A., ''Determination of Machining Volumes from Extensible Sets of Design Features", In: Shah, J., Mantyla, M., Nau, D., editors. Advances in Feature Based Manufacturing. Amsterdam: elsevier; pp. 129-157, 1994.
- 11. Wang, E. and Kim, Y., "Form Feature Recognition Using Convex Decomposition: Results Presented at the 1997 ASME CIE Feature Panel Session", Com*puter Aided Design^* Vol. 30, No. 13, pp. 983-989, 1998.
- 12. Lu, Y.? Gadh, R. and Tautges, T,, ''Feature Based Hex Meshing Methodology: Feature Recognition and Volume Decomposition", *Computer Aided Design*, Vol. 33, No. 3, pp, 221-232, 2001.
- 13. Kailash, S., Zhang, Y. and Fuh, J., "A Volume Decomposition Approach to Machining Feature Extraction of Casting and Forging Component", *Computer Aided Design,* Vol. 33, No. 8, pp. 605-617, 2001.
- 14. Litte, G, Clark, D., Comey, J. and Tuttle, J., ^Delta-Volume Decomposition for Multi-sided Components", *Computer Aided Design*, Vol. 30, No. 9, pp. 695-705, 1998.
- 15. Venkataraman, S. and Sohoni, M., ''Blend Recognition Algorithm and Applications" *Proceedings of ACM Solid Modeling Conference,* Ann Arbor, MI, USA, pp. 99-108, 2001.
- 16. Zhu, H. and Meng, C. H., "B-Rep Model Simplification by Automatic Fillet/round Suppressing for Efficient Automatic Feature Recognition", *Computer Aided Design,* VoL 34, No. 2, pp. 109-123, 2002.

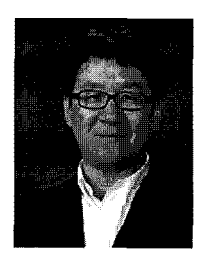

#### 우윤 환

- 1993년 한양대학교 정밀기계공학과 학사 1995년 Illinois Institute of Technology 기계공학과 석사
- 1999년 Colorado State University 기계 *공학과* 박사
- 1999 〜2002 미국 Spatial Corp/ Dassault Systems ACIS 개발팀 소프트웨어 엔지니어
- 2002년~2004년 국민대학교 자동차공학 전문대학원 연구교수
- 2004년~2005년 성균관대학교 기계기술 연구소 연구교수 2006 〜현재 한성대학교 기계시스템
	- 공학과 조교수
- 관심분야: 3D geometric modeling, Feature recognition, CAPP

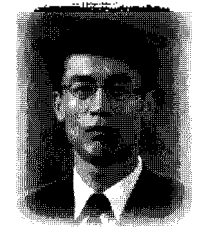

#### 강 욱 상

1992년 서울대학교 기계설계학과 학사 1994년 서울대학교 기계설계학과 석사 1999년 서울대학교 기계설계학과 박사 2000년 삼성전자 리빙사업부 선행개발 팀 책임연구원 2001년~2002년 한성대학교 기계시스템 공학과 전임강사 2002년~2006년 한성대학교 기계시스템 공학과 조교수 007 〜현재 한성대학교 기계시스템 공학과 부교수

관심분야: 3D geometric modeling